## Eagle Eye Networks Monitor Systems

Bluemixとbashによる監視システムの作成

2017年 2月 17日 株式会社イグアス テクニカル&クラウド事業部 テクニカル推進部**IGUAZU** 

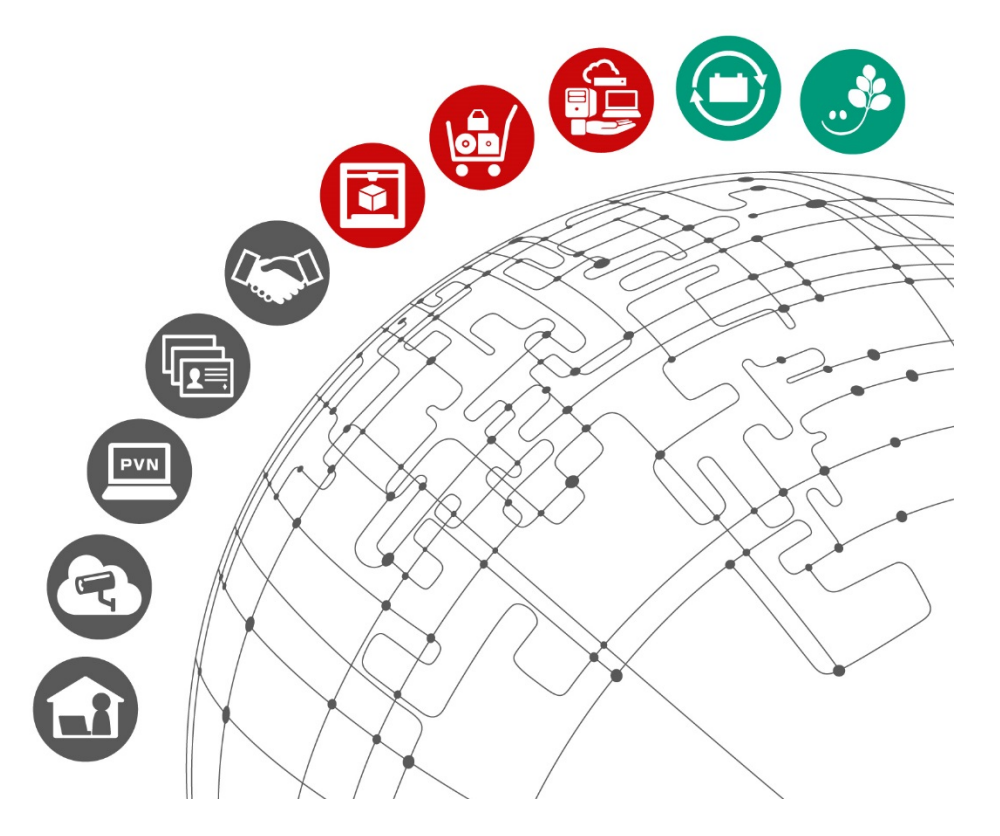

更新履歴

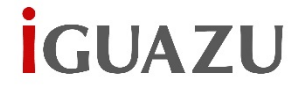

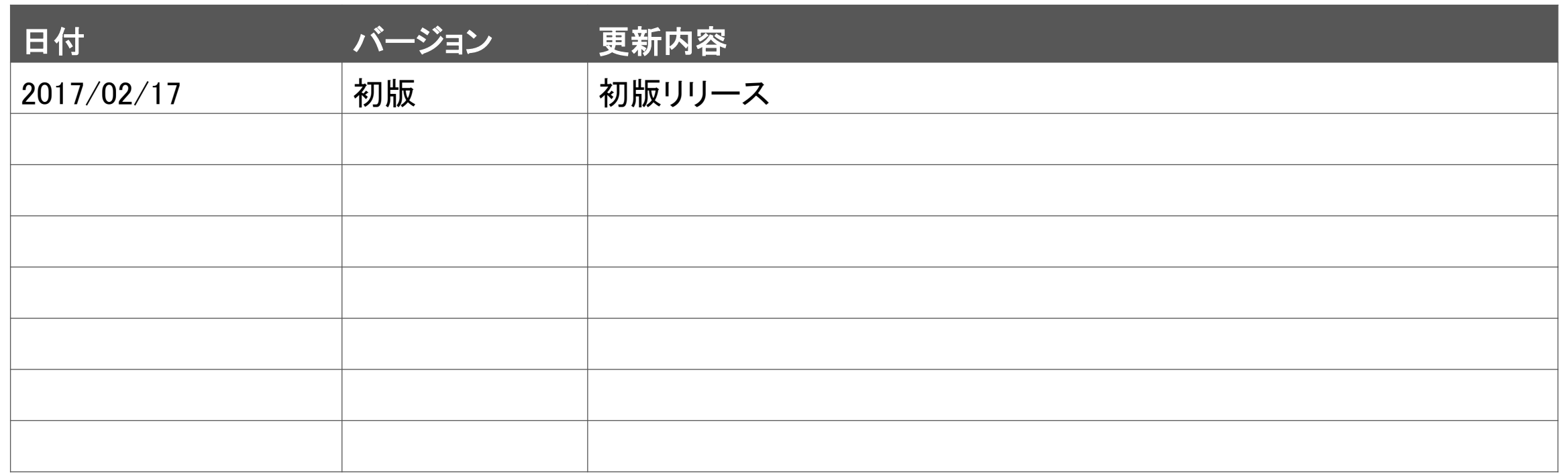

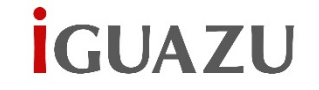

# ▶ 監視システムの目的とゴール

# ▶ Bluemixによる簡易監視システム

- ▶ Bluemixによる応答時間監視システム
- ▶ Bash + cUrlによる一元稼働確認
	- ▶ コマンド例

Eagle Eye Networks(以下EEN) Monitor Systemsを作成するにあたって、 以下の目的とゴールを設定致しました。

## 目的

内容によってはデータセンター全体に波及するEEN の障害やサービス停止状態を、可能な限り早く、簡 単に把握したい。

可能であればサービス停止を事前に予測したい。

ゴール

- ▶ 本システムのゴールは以下のとおりとした
	- ▶ 第1ステップ 単一サービス状態の手動取得
	- ▶ 第2ステップ 全体サービス状態の手動取得
	- 第3ステップ 全体サービス状態の自動取得
	- ▶ 最終ステップ 各サービスの応答時間を自動的 に取得すし、保管する

**IGUAZU** 

## • Bluemixによる簡易監視システム

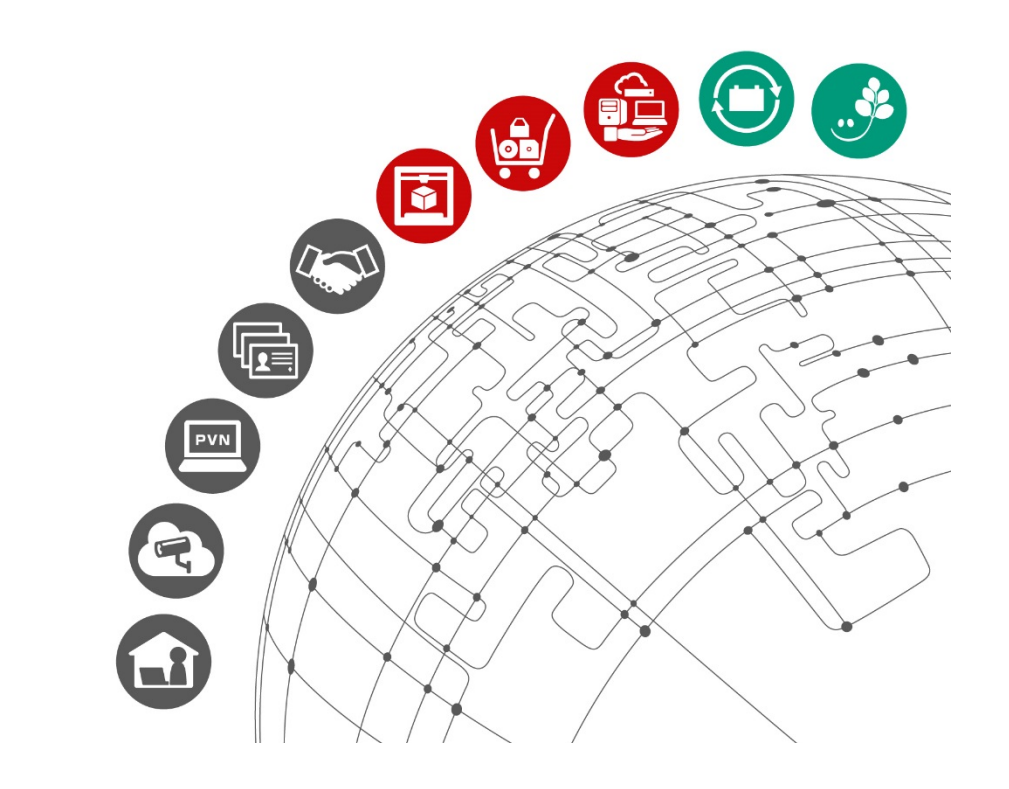

# Bluemixによる簡易監視システム

**IGUAZU** 

## ゴール第3ステップにあたる、サービス全体の状態を自動的に取得し、メール通知を行なうためのシステム

## ▶ 特徴

- 2時間に一度、自動的に以下のサービス 状態を確認
	- ログイン(認証、認可)
	- プレビュー静止画の取得
	- ライブ動画の取得
	- 動画のダウンロード(FLV形式)
- 障害時のみメールで通知することも、 Bluemixの稼働確認のために通常時にも メールを送信することが可能(Gmail対応)
- > Web画面にアクセすることで、いつでも サービス状態を確認可能

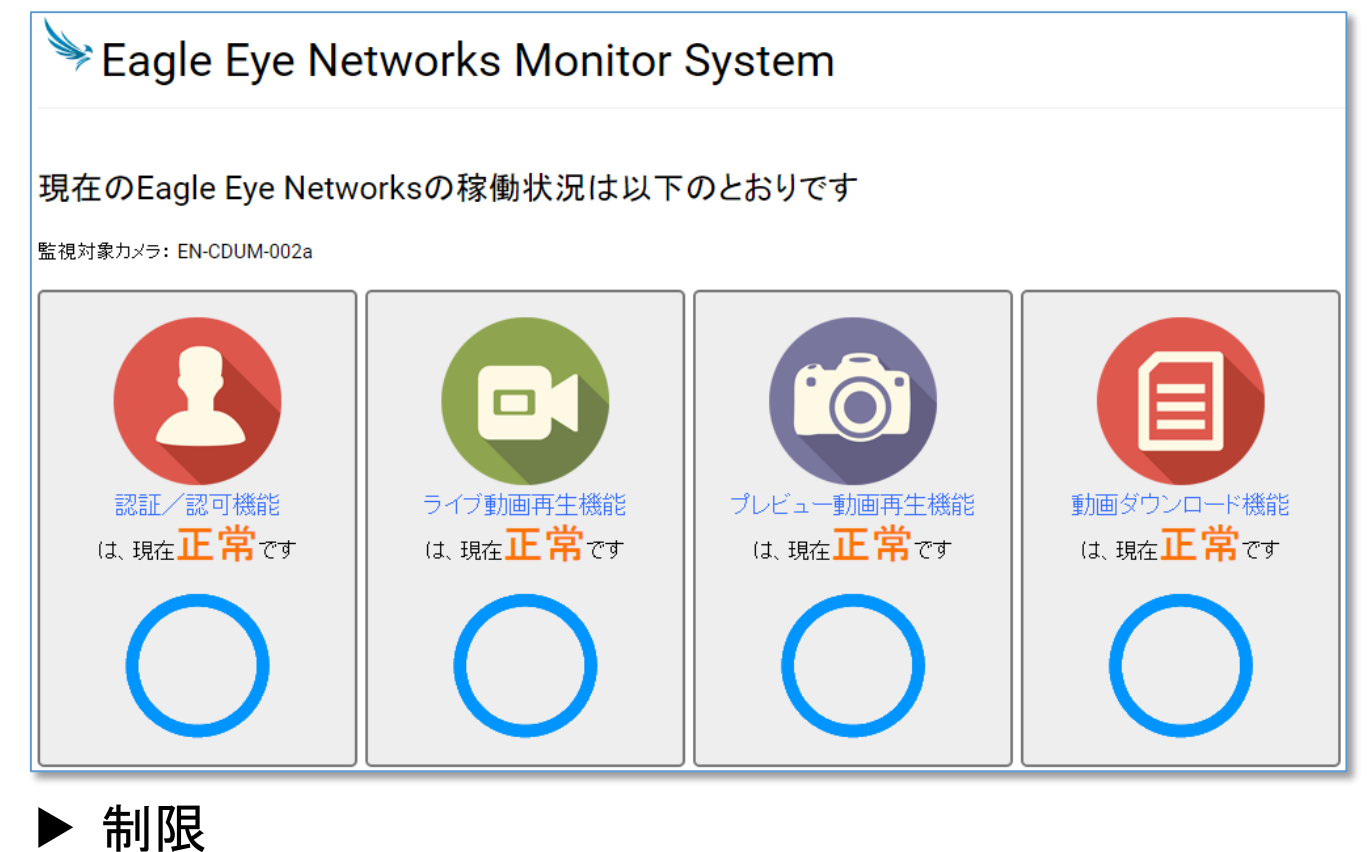

- ▶ EENシステムへの負荷考慮のため、1カメラのみ監視可能
- > サービス状態異常が即ちEENのシステム障害とは限らない ※あくまで目安としてご利用下さい

**İGUAZU** 

Bluemix上のNode-REDでは以下のようにコーディングされています

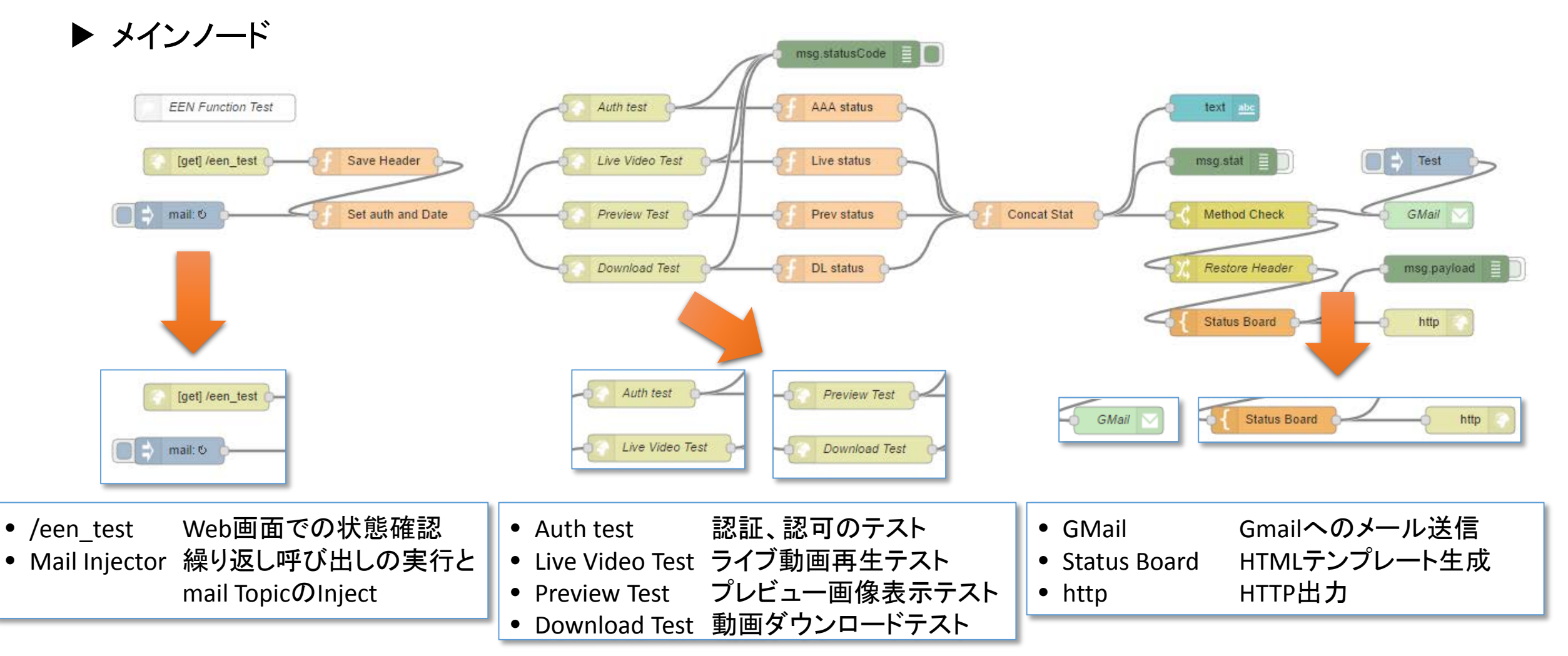

7

Bluemix上のNode-REDでは以下のようにコーディングされています

▶ Auth Test ストリーム

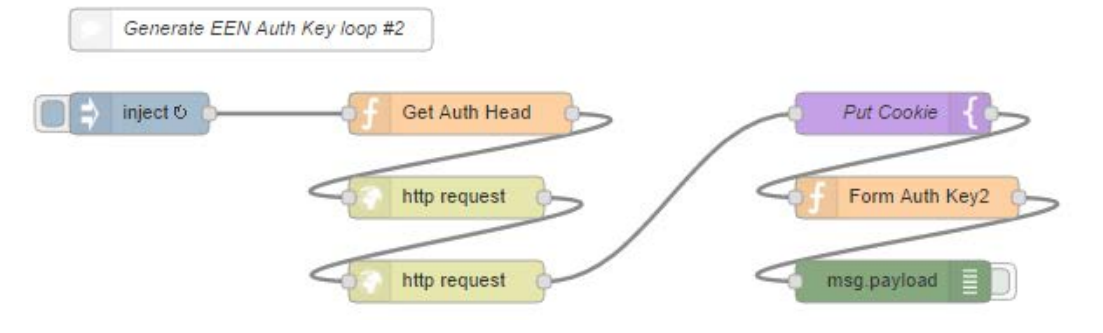

▶ Live Video Test ストリーム

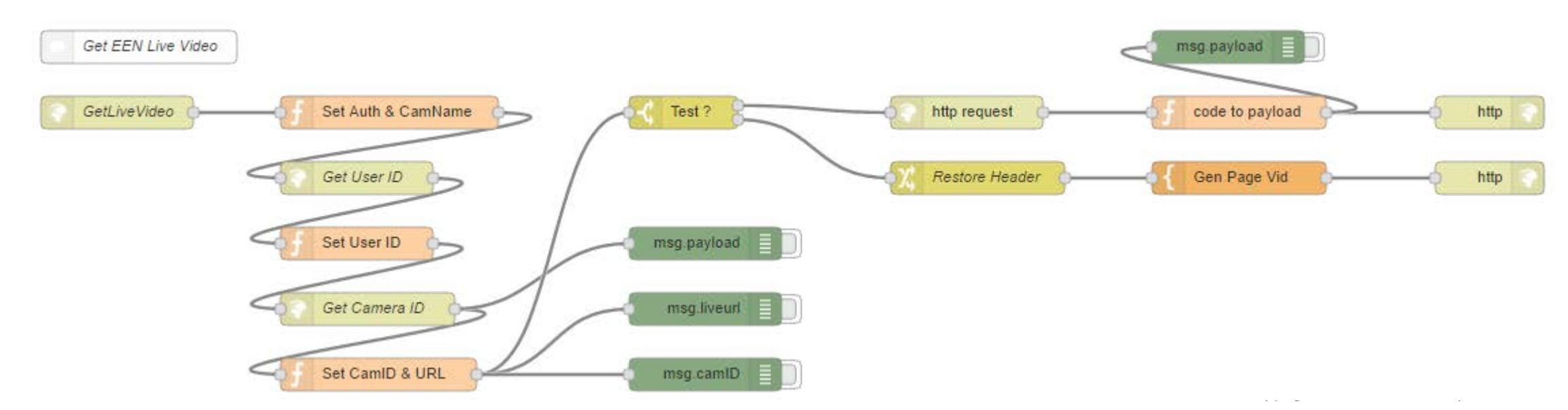

**İGUAZU** 

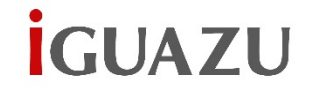

## Bluemix上のNode-REDでは以下のようにコーディングされています

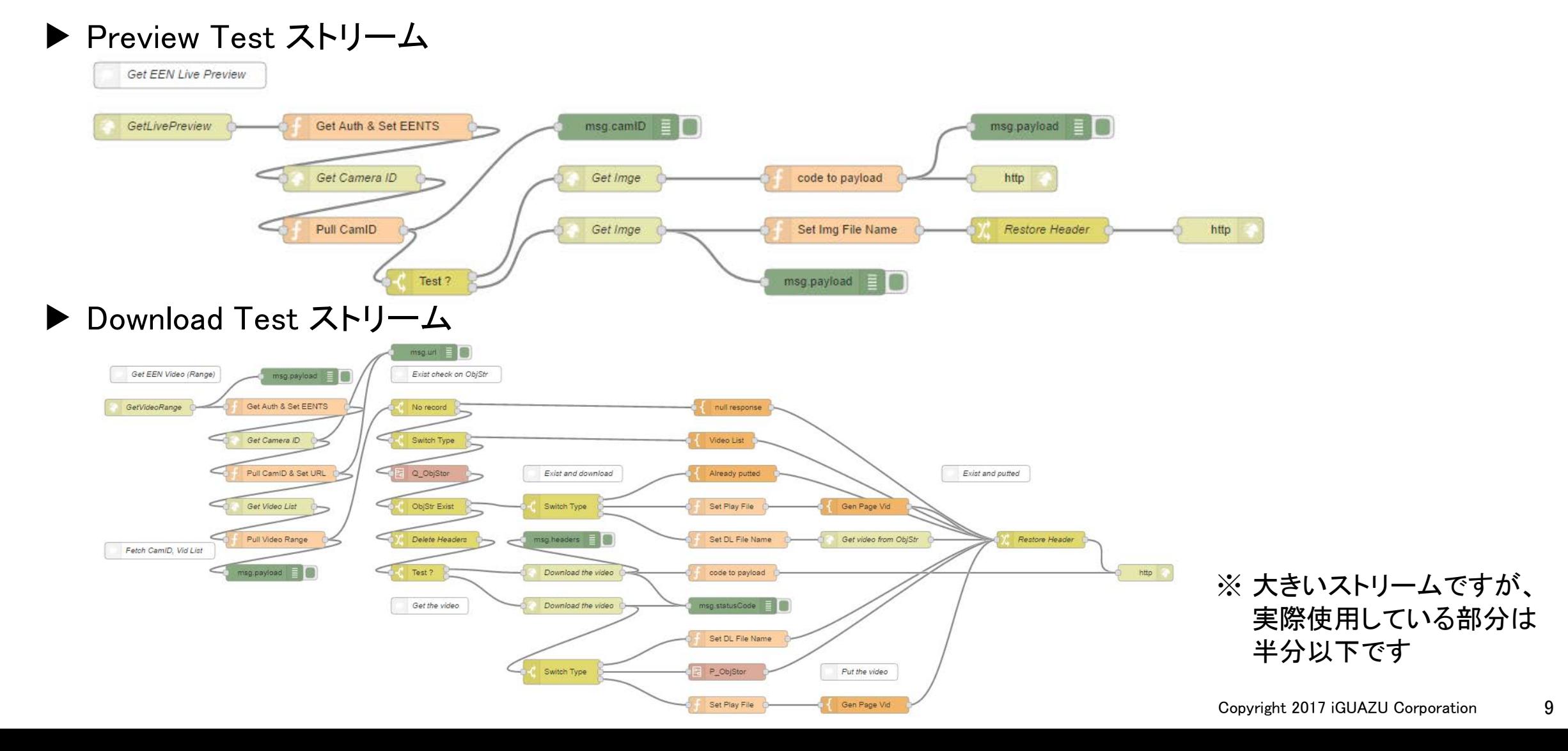

# Bluemixによる簡易監視システム

**İGUAZU** 

#### 簡易監視システムのメール通知例

▶ 正常時のメール通知

田 From: iguazudemo3@gmail.com (+) 件名: \*\*全て正常\*\* Eagle Eye Networks Monitor System 日時: Mon. 23 Jan 2017 13:39:24

Eagle Eye Networks サービス稼働状況

認証サービス:<br>ライブ動画:<br>ブレビュー:<br>ダウンロード: 正正正正正

### ▶ 異常時のメール通知

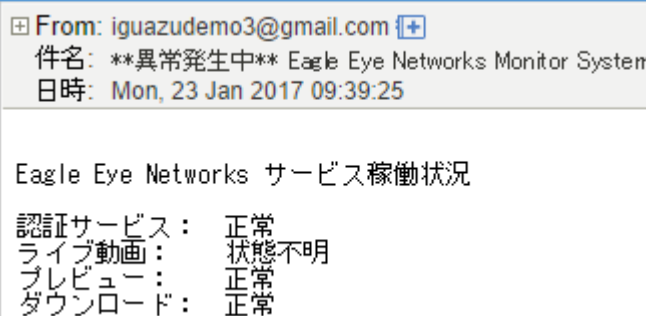

## 簡易監視システムのWeb画面表示例

## ▶ 正常時のWeb画面

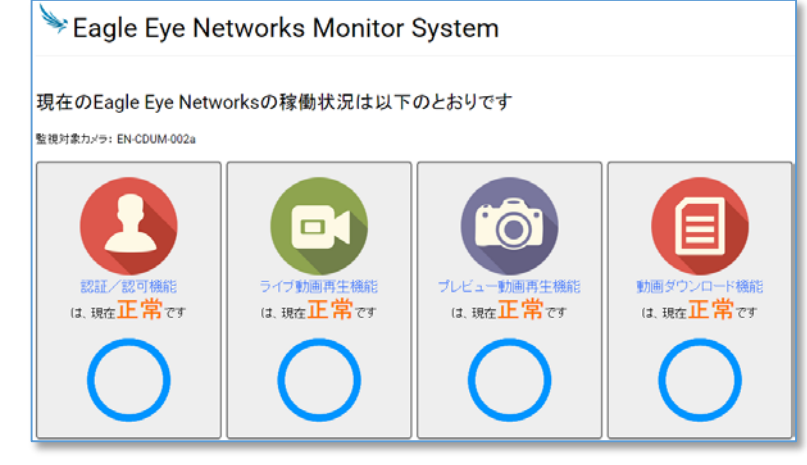

## ▶ 異常時のWeb画面

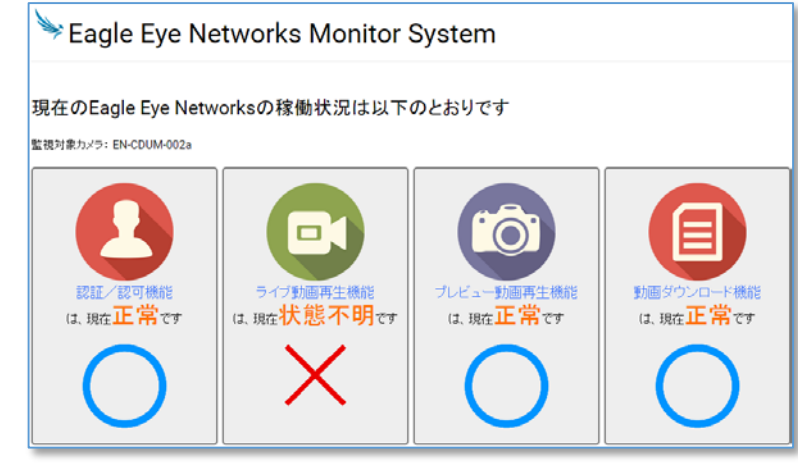

# Bluemixによる簡易監視システム

簡易監視システムのメール通知設定例

▶ 設定するノードは「Function」ノード(ここでは「Concat Stat」ノード)

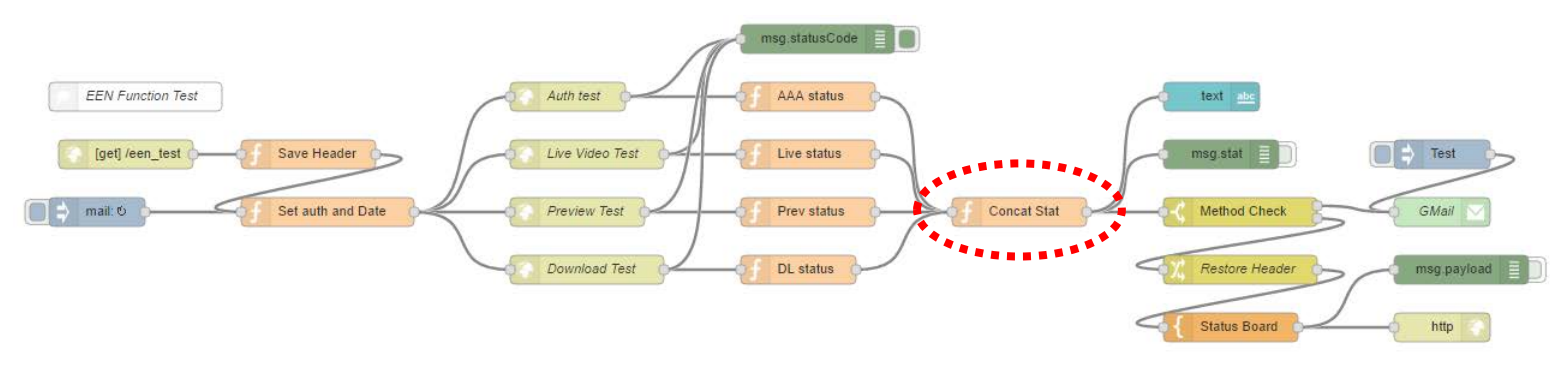

#### ▶ メール通知の設定箇所

if (msg.stat.aaa == "正常" && msg.stat.live == "正常" && msg.stat.prev == "正常" && msg.stat.dl == "正常") { msg.topic = "\*\*全て正常\*\* Eagle Eye Networks Monitor System"; msg.to =  $*****@i-guazu.co.ip'$ ; msg.bcc =  $4*****@cornice.co,jp, ******@xxxxx.com';$ } else { msg.topic = "\*\*異常発生中\*\* Eagle Eye Networks Monitor System"; msg.to = '\*\*\*\*\*\*@i-guazu.co.jp, \*\*\*\*\*\*@i-guazu.co.jp'; msg.bcc = '\*\*\*\*\*\*@yyyyyy.co.jp, \*\*\*\*\*\*@xxxxxx.com'; }

**IGUAZU** 

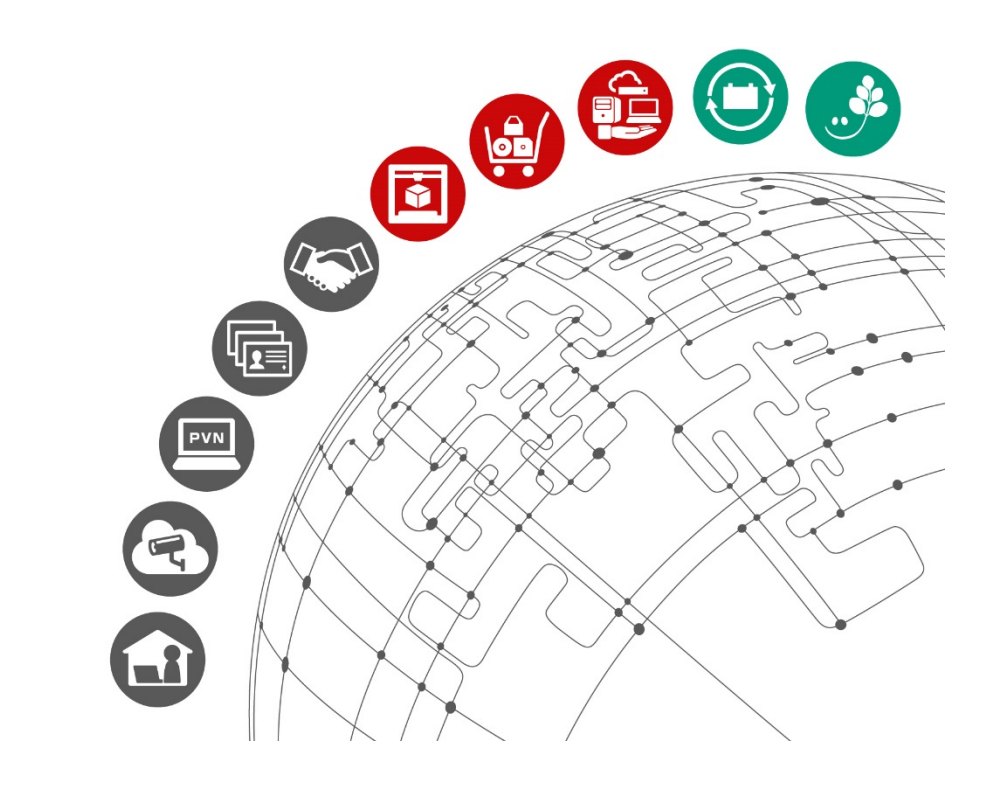

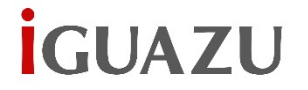

#### 最終ステップにあたる、サービス毎の応答時間を自動取得してDBに蓄積し、可視化を行なうためのシステム

制限

## ▶ 特徴

- ▶ 1分に一度、自動的に以下のサービスへ の応答時間を確認
	- ログイン(認証、認可)
	- プレビュー静止画の取得
	- ライブ動画の取得
	- 動画のダウンロード(FLV形式)
- 障害時のメール通知は簡易監視システム で行い、本システムでは応答時間データ の蓄積を行い、障害発生時の前後の状 況を把握するために使用する
- > Web画面のみのUIだが、蓄積している DWH(dashDB)からデータをダウンロード することも、直接(ODBC経由)SPSSなど のツールで分析を行なうことも可能

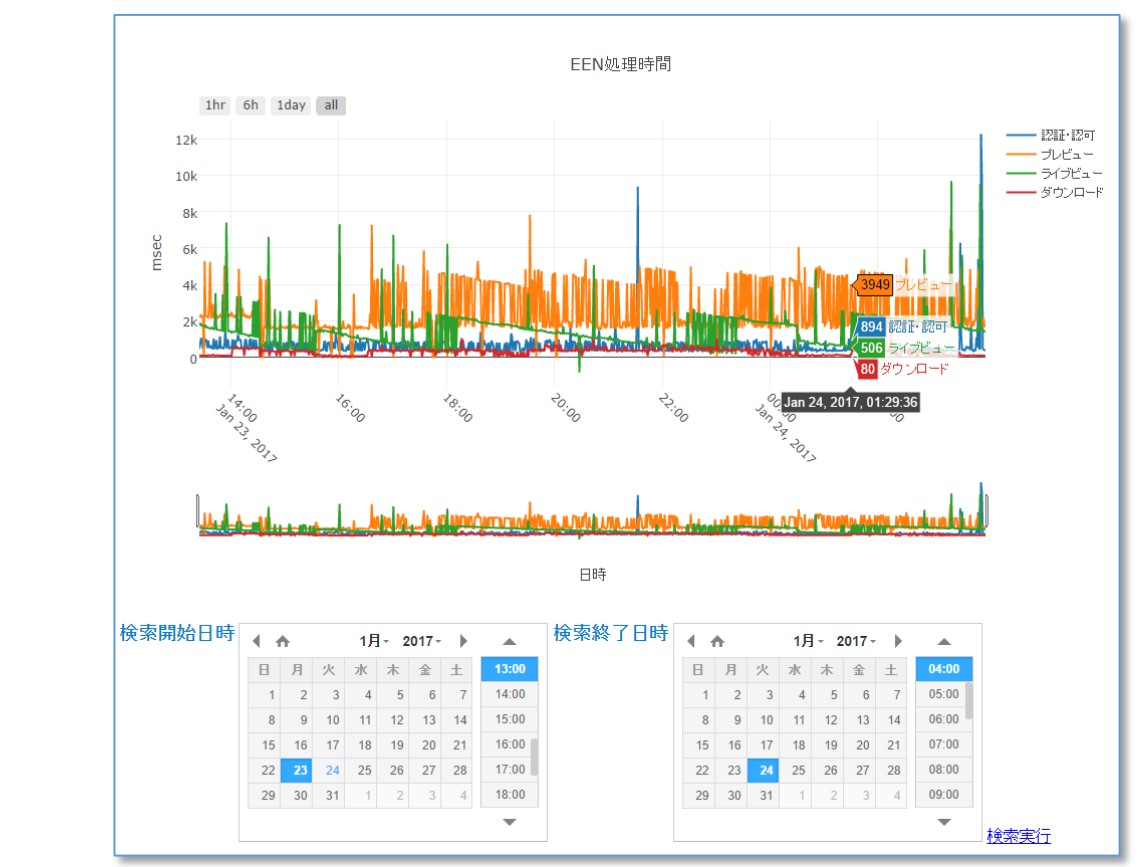

- ▶ EENシステムへの負荷考慮のため、1カメラのみ監視可能
- > 稼働状況の異常が即ち障害発生とは限らない ※あくまで目安としてご利用下さい

**IGUAZU** 

Bluemix上のNode-REDでは以下のようにコーディングされています

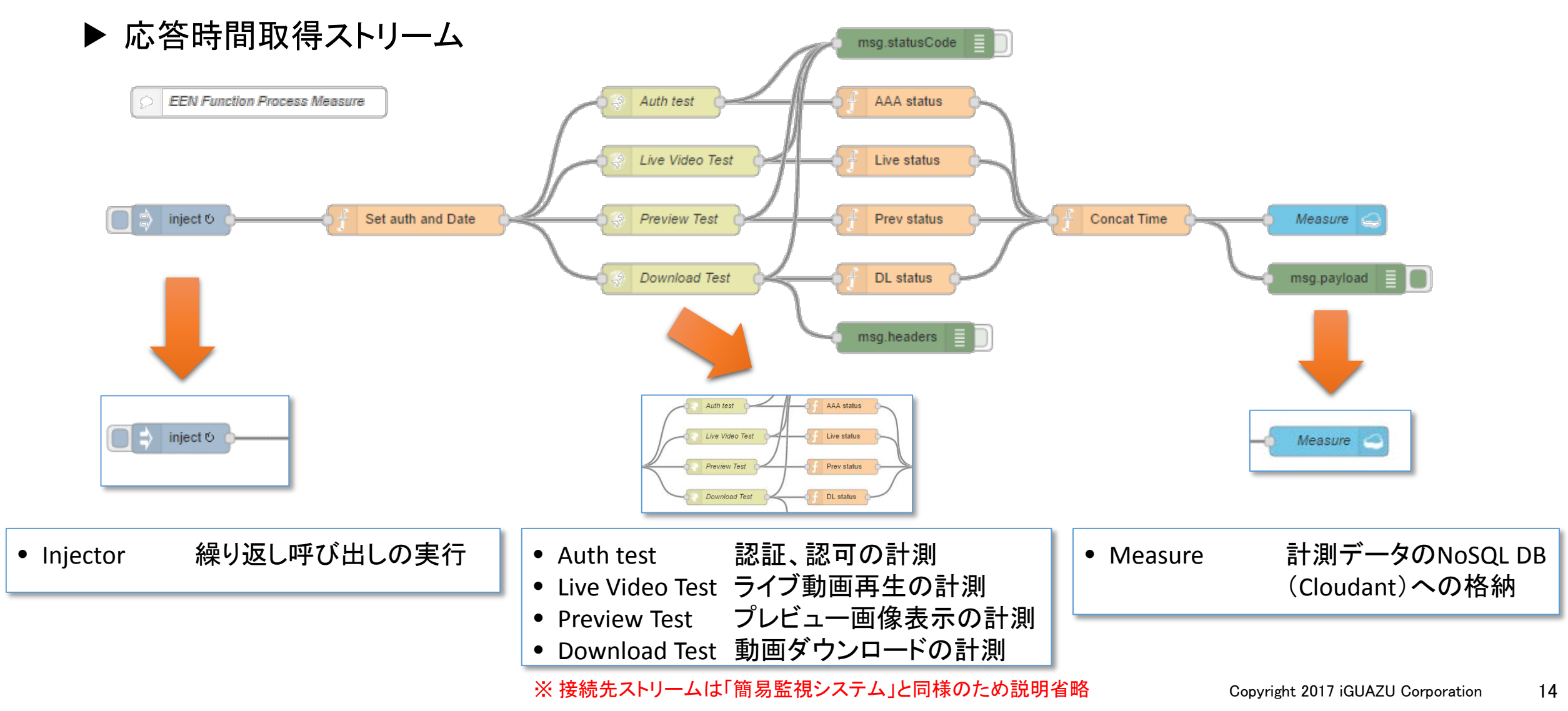

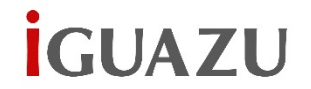

Bluemix上のNode-REDでは以下のようにコーディングされています

▶ 応答時間可視化ストリーム

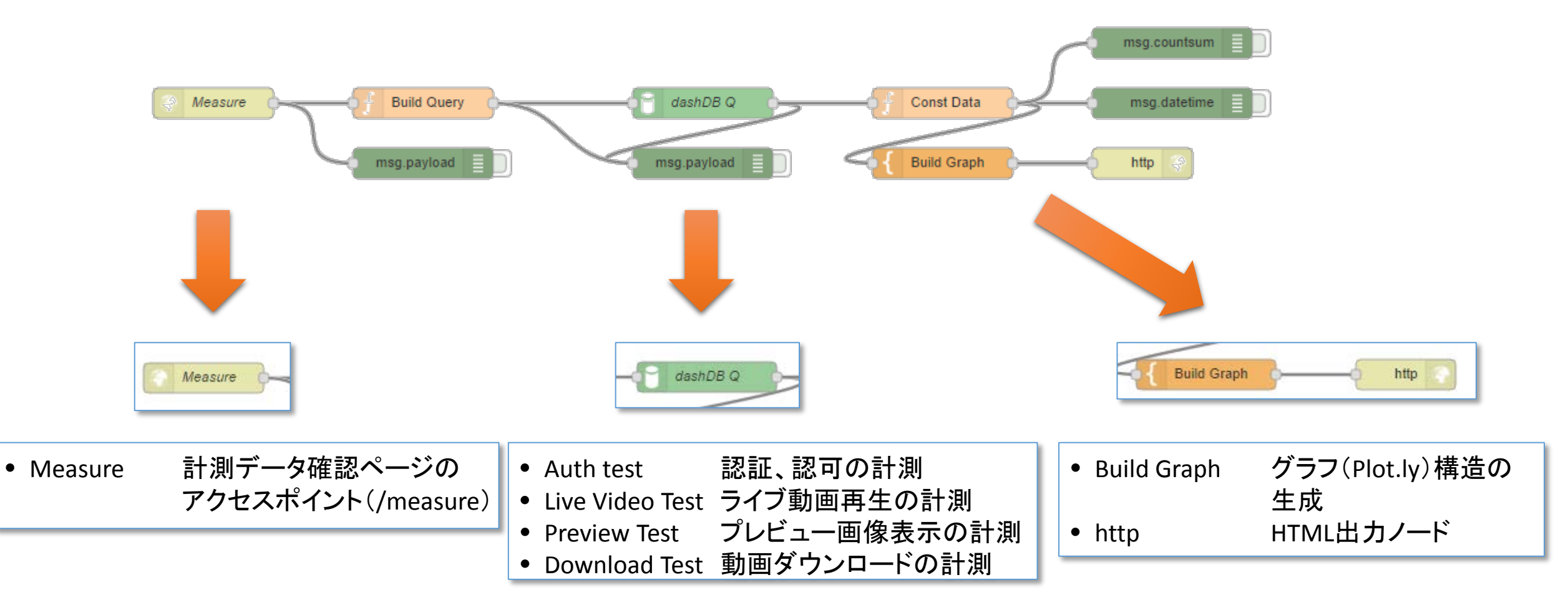

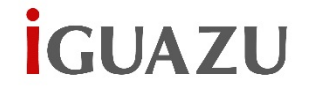

## グラフの生成にはPlot.ly(Plotly.js)を使用。簡単にインタラクティブなグラフを追加、編集可能。

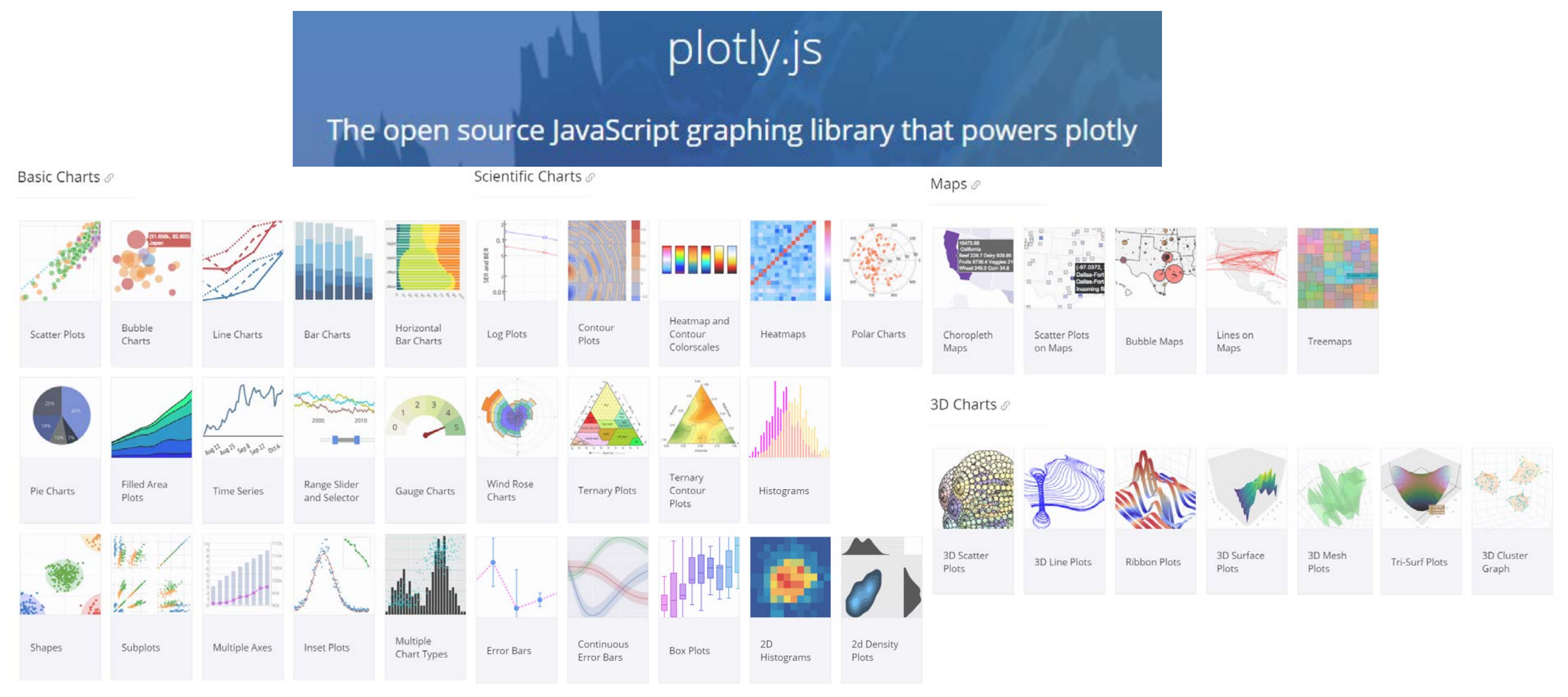

**İGUAZU** 

Plot.lyはjavascript(Plotly.js)やPython, R, MATLAB版を提供。有償でオンラインリポジトリも使用可能。

#### ▶ Plotly.jsのコード部分(抜粋)

```
<div id="ProcGraph" style="width: 1000px; height: 600px;">
\langle!-- Plotly chart will be drawn inside this DIV --\times/div>
~中略~
\langlescript\ranglevar selectorOptions = {
        buttons: [{
            step: 'minute',
            stepmode: 'backward',
            count: 60,
            label: '1hr'
        }, {
            step: 'hour',
            stepmode: 'backward',
            count: 6,
            label: '6h'
        }, {
            step: 'day',
            stepmode: 'backward',
            count: 1,
            label: '1day'
        }, {
            step: 'all',
        }],
    };
                                                                    var trace1 = \{x: [{{{datetime}}}],
                                                                         y: [{{timeAaa}}],
                                                                        name: '認証・認可',
                                                                        type: 'scatter' };
                                                                    var trace2 = \{x: [{{{datetime}}}],
                                                                        y: [{{timePrev}}],
                                                                        name: 'プレビュー',
                                                                        type: 'scatter' };
                                                                    var trace3 = \{x: [{{{datetime}}}],
                                                                         y: [{{timeLive}}],
                                                                        name: 'ライブビュー',
                                                                        type: 'scatter' };
                                                                    var trace4 = \{x: [{{{datetime}}}],
                                                                        y: [{{timeDl}}],
                                                                        name: 'ダウンロード',
                                                                        type: 'scatter' };
                                                                    var data = [trace1, trace2, 
                                                                                 trace3, trace4];
                                                                                                             var layout = {
                                                                                                                 xaxis: {
                                                                                                                     title: '日時',
                                                                                                                     type: 'date',
                                                                                                                     tickangle: 45,
                                                                                                                      rangeselector: 
                                                                                                                          selectorOptions,
                                                                                                                      rangeslider: {}
                                                                                                                  },
                                                                                                                 yaxis: {title: 'msec'},
                                                                                                                 title: 'EEN処理時間'
                                                                                                             };
                                                                                                             Plotly.newPlot('ProcGraph', 
                                                                                                                 data, layout);
                                                                                                         \langle/script\rangle
```
計測時に取得、Cloudantに格納されたデータはバックグラウンドでdashDBと連携します

▶ CloudantとdashDBとの連携設定

Cloudantは独自のデータ連携機能を持ち、DWHであ るdashDBと複雑な設定やコードを書くなどの作業を行 わずに自動連携することができます。同期も1回の変 更量が多くなければほぼ即時、多くても数~数十秒で 更新が行われます。

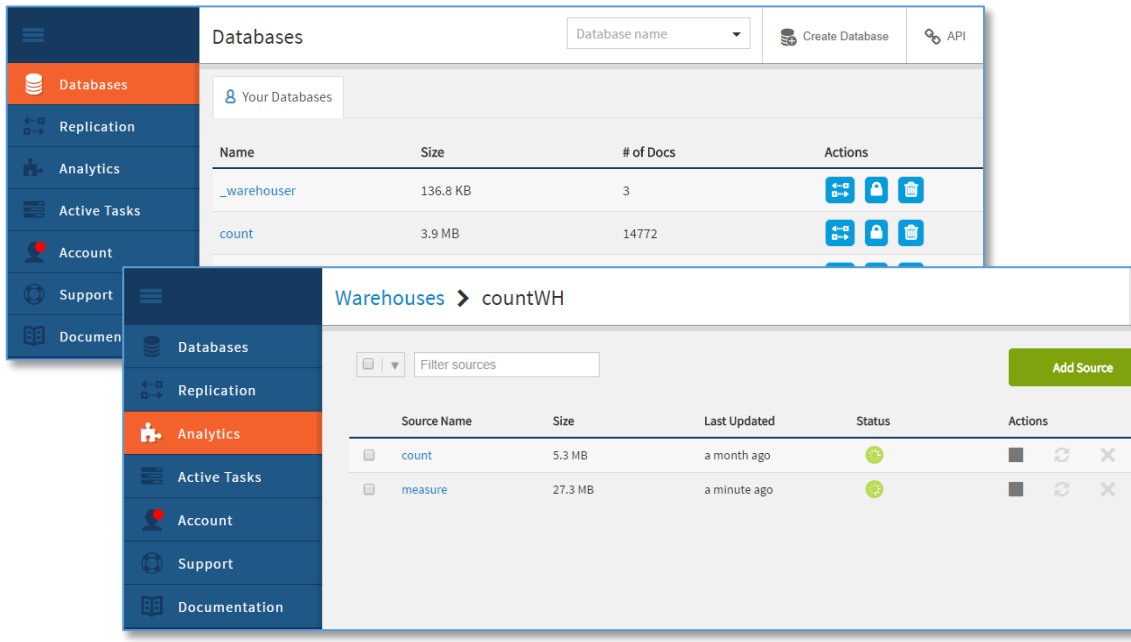

▶ dashDBのデータ構造

▶ テーブル構造

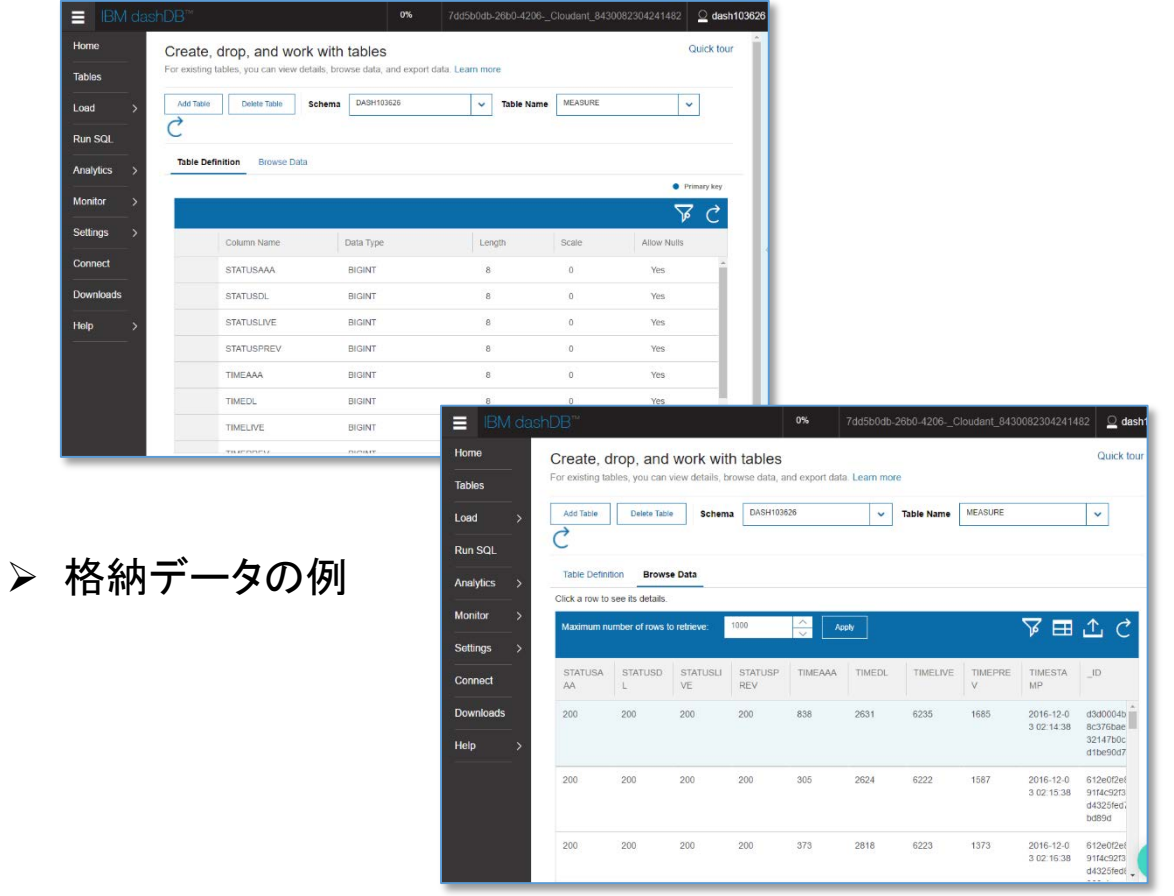

**IGUAZU** 

# **iGUAZU**

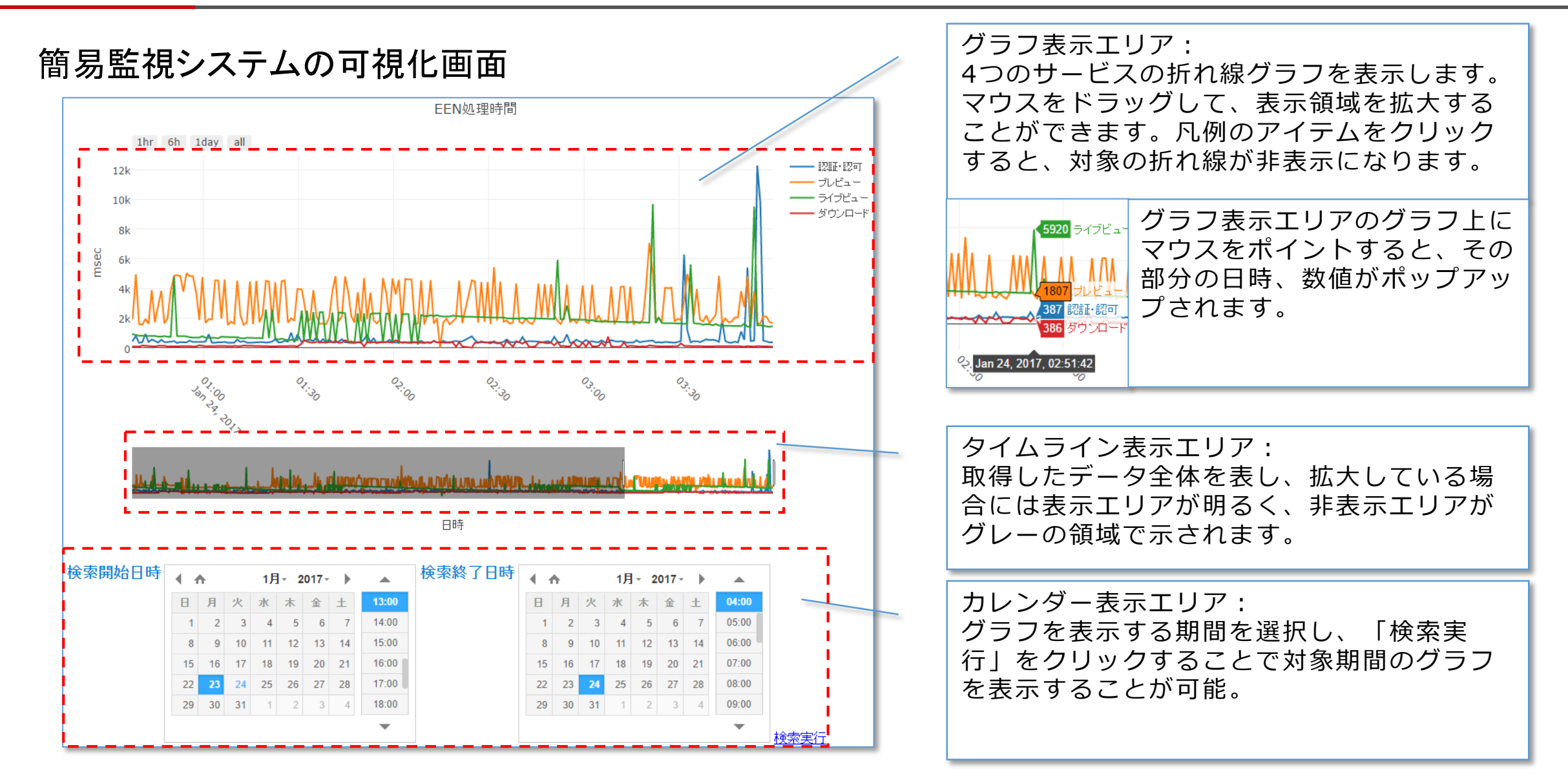

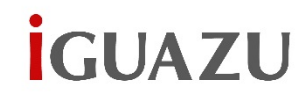

- (参考)SPSS Modelerによる計測データの 予測分析
- ▶ dashDBはSPSS Modelerから直接呼び出し可能 データ変換や抽出作業もDB内で実行するので高速なデータ 処理が可能
- ▶ 予測したデータはSPSS Modeler内で可視化する ことも、CSV等でエクスポートすることも可能

予測したデータはそのままでは使いづらいので、Excelや PowerPointにデータとして再利用することや、グラフ画像とし て貼り付けたりすることも可能

▶ 予測で作成したモデルはBluemixの「Watson Lachine Learning」サービスでリアスタイム・スコ アリングとして利用可能

リアルタイム・スコアリング機能を使用して、Webアプリ等から リアルタイムの予測を行なうことが可能 としては 2000mg のかい こうしょう 2000mg diagnosium convight 2017 iGUAZU Corporation 20

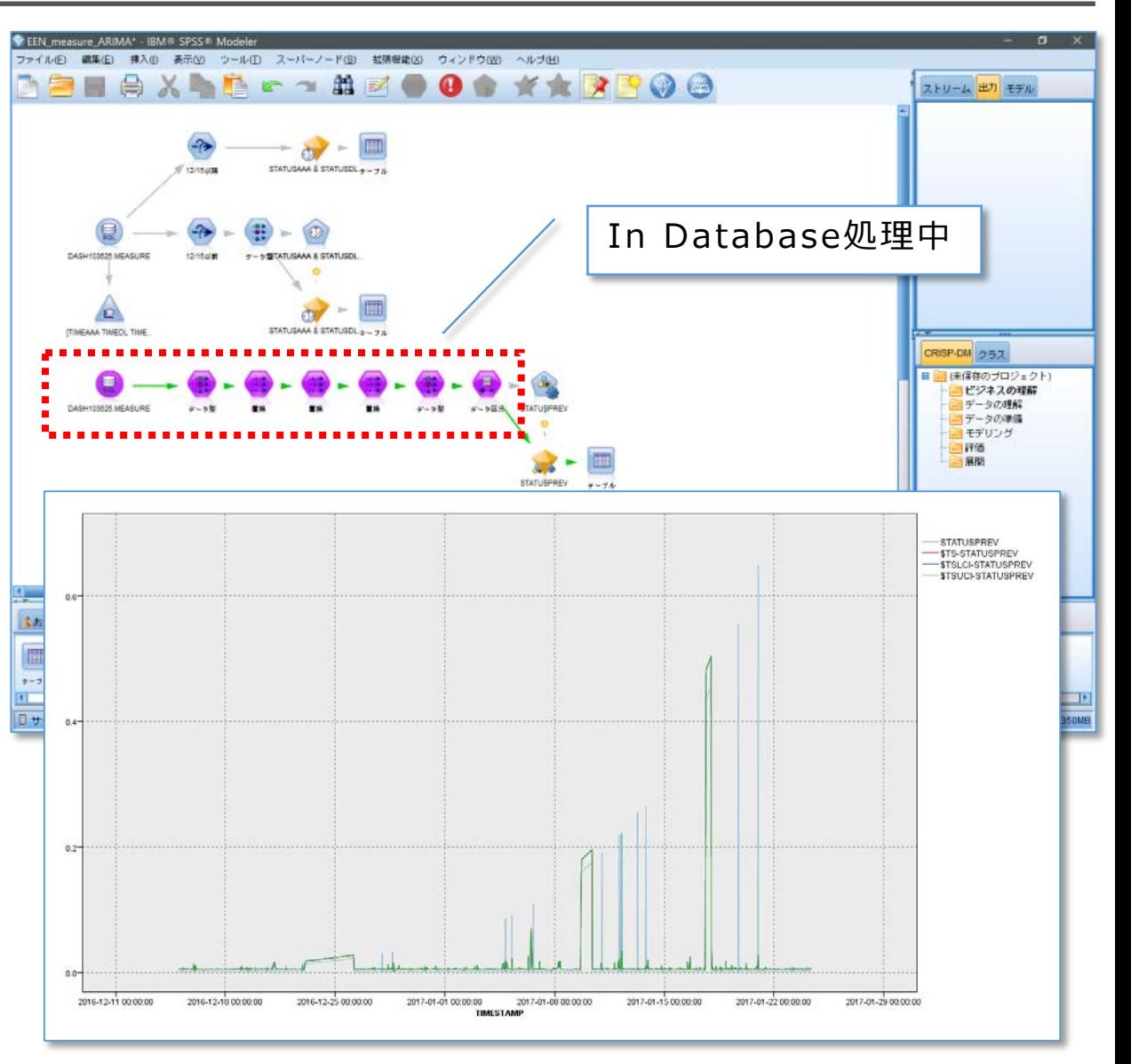

# Bluemixによる簡易監視、応答時間監視システム

# パートナー様によるご利用方法

- ▶ 弊社システムをそのまま利用する
- ▶ 貴社システムへの展開

## 弊社システムをそのまま利用する

メリット: 自社に開発可能な人物がいなくても実装ができる。いつでも利用可能。

デメリット: 監視対象は弊社CAMSSセンター内のDM02aカメラのみ。自社環境のカメラなどは指定不可。

ご利用方法: 弊社担当営業までご連絡下さい。

備考: あくまで弊社の検証環境の監視のため、稼働保障や動作保障など、一切の責任を負わないものと致します。

## 貴社システムへの展開

メリット: 自社顧客単位での監視や、自社サービスとして展開することが可能。

デメリット: 本システムを稼働させる環境を自身で用意し、運用管理する必要がある。

ご利用方法: コードをお渡しいたしますので、そのままご利用下さい。ライセンスはMITライセンスと致します。

備考: コードは現状渡しとし、稼働保障や動作保障など、一切の責任を負わないものと致します。

**IGUAZU** 

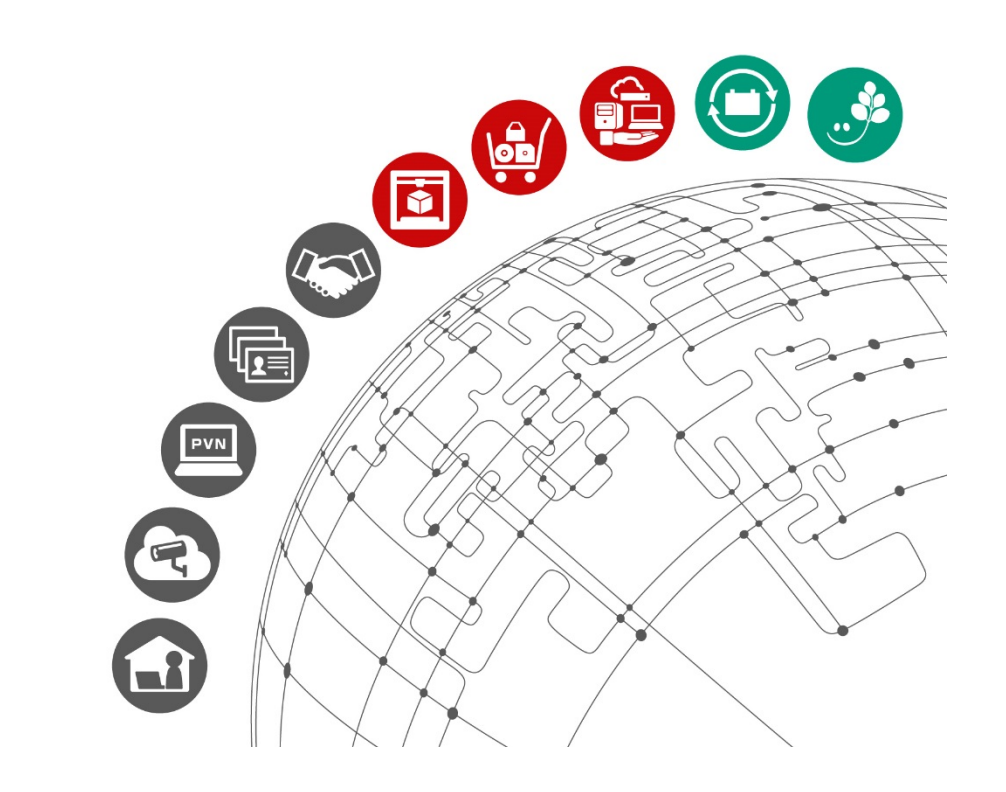

## 第2ステップにあたる、全サブアカウントに対してサービス全体の状態を手動で確認するためのシステム

#### ▶ 特徴

- 必要な時に、簡単に主要サービスを一括 稼働確認(認証は以下の中で実施)
	- プレビュー静止画の取得
	- ライブ動画の取得
- ▶ 全サブアカウントのカメラを自動的に検出 し、稼働を行なうことができる
- 実行結果はテキストログに保存するため、 実行後の結果だけを見ることが可能。

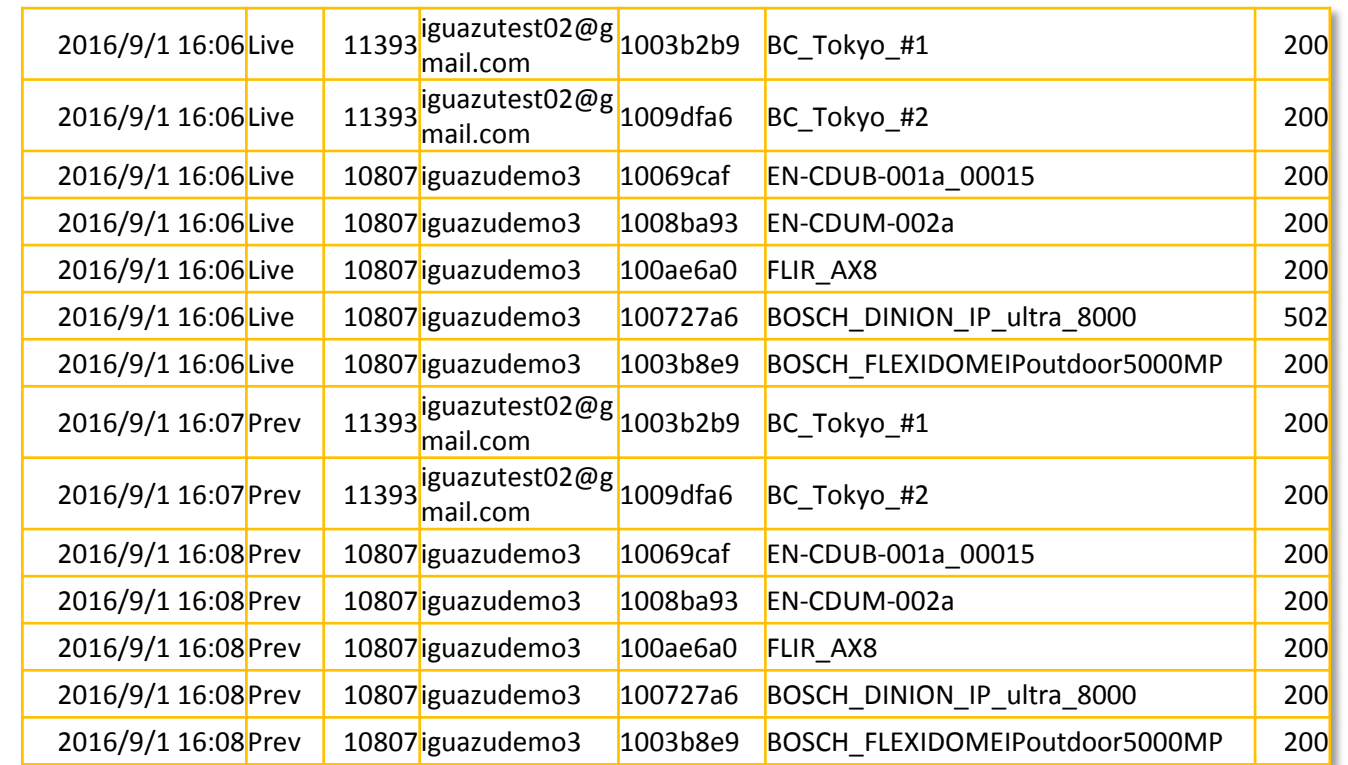

#### ▶ 制限

- EENシステムへの負荷考慮のため、無用な実施や多重起動は厳禁
- 稼働状況確認はカメラ台数が多いと概ね30分以上かかることがある(カメラ60台が対象の場合)

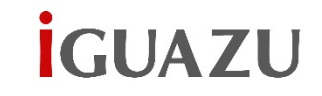

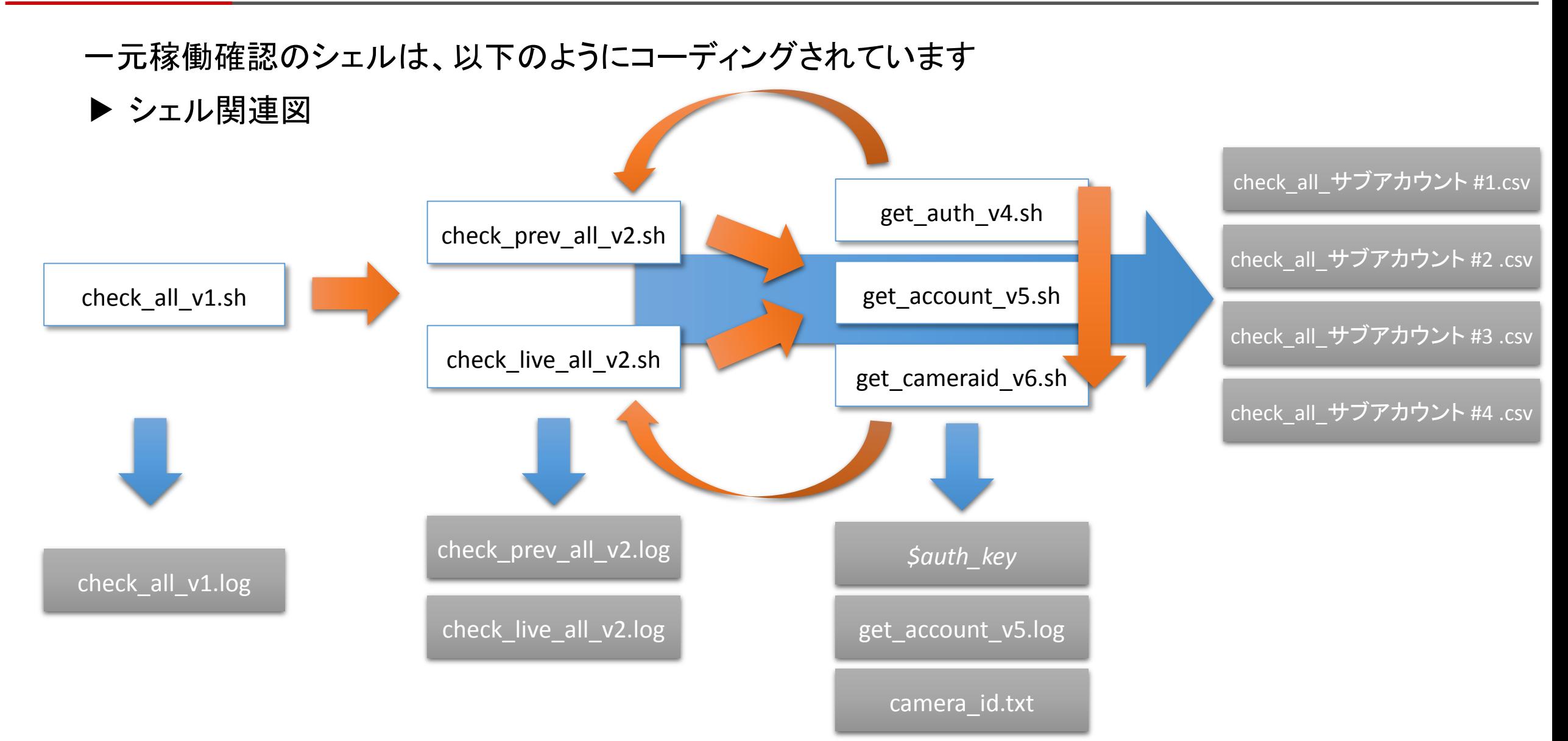

Copyright 2017 iGUAZU Corporation

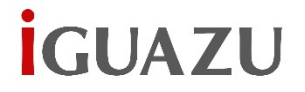

#### 実行結果のログは以下の内容が含まれます

#### ▶ 最終ログ (check\_all\_アカウント名.csv)

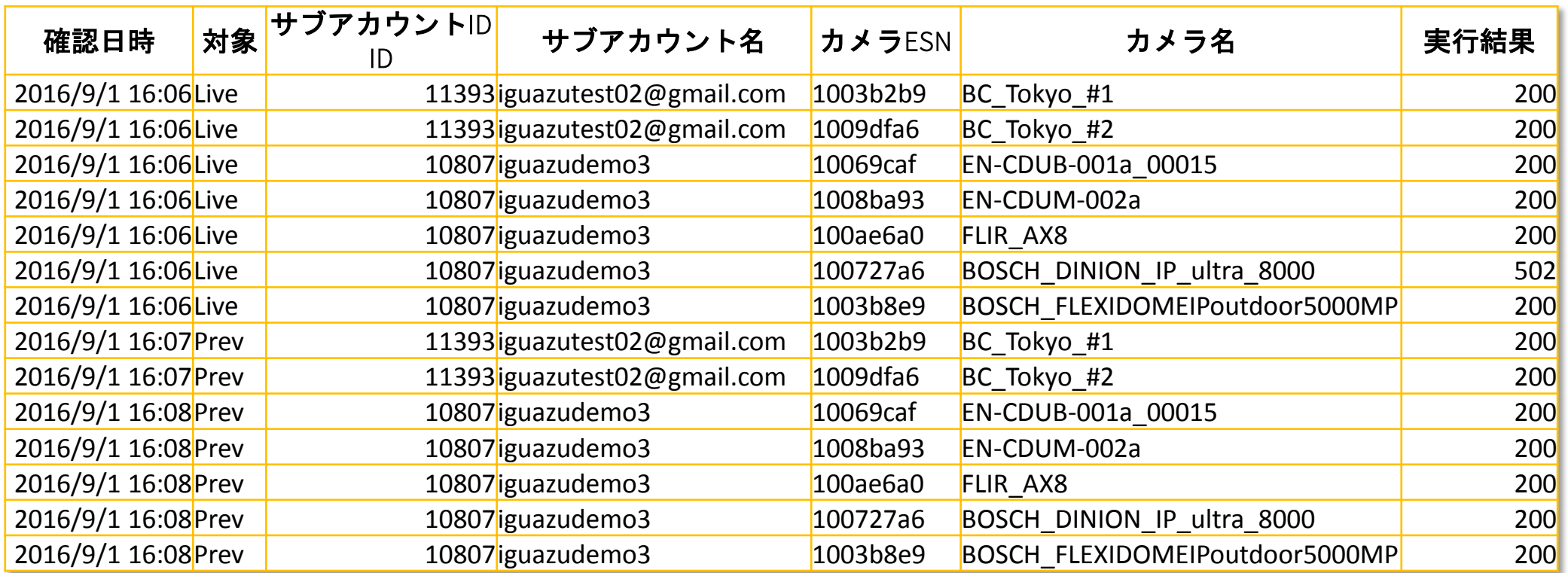

実行結果が「200」であれば正常。「502」は異常だが「400」の場合には認証エラー(ユーザーID/パスワード違い) であることが多い。

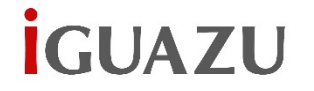

- パートナー様によるご利用方法
- ▶ 貴社環境での利用

## 貴社環境での利用

ご利用方法: コードをお渡しいたしますので、そのままご利用下さい。ライセンスはMITライセンスと致します。 備考: コードは現状渡しとし、稼働保障や動作保障など、一切の責任を負わないものと致します。

# **İGUAZU**

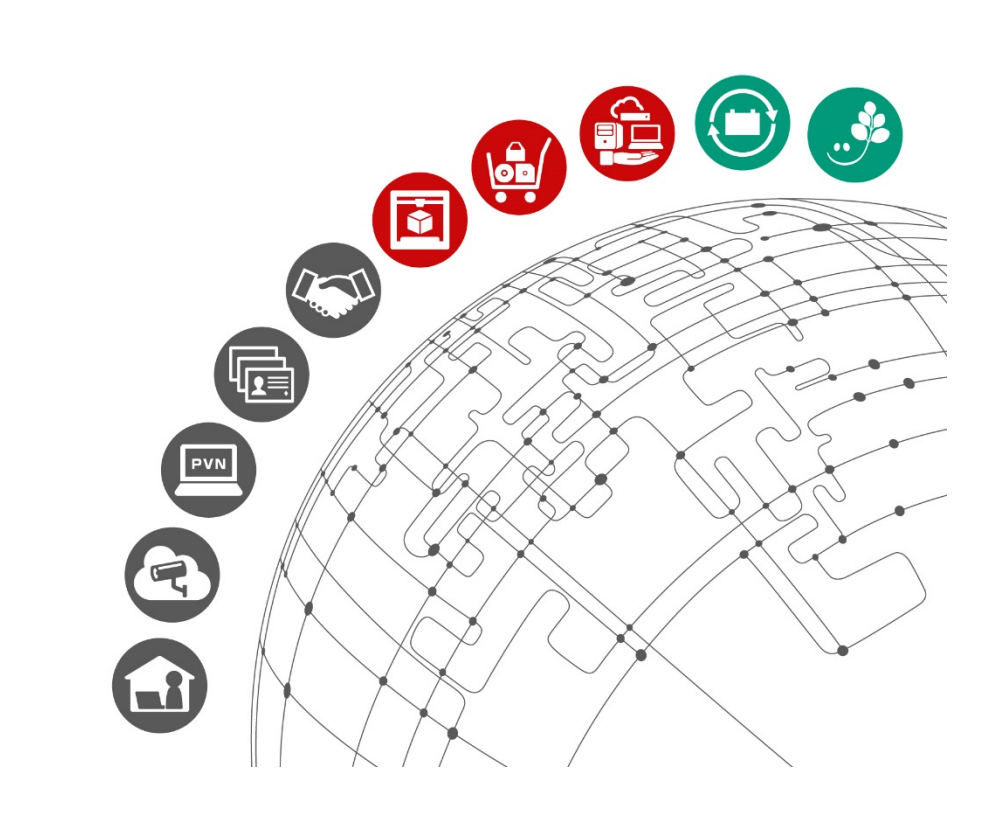